# How to Sync Case on ServiceNow

Last Modified on 04/08/2024 10:02 am EDT

Case entity from the Case Management module on ServiceNow.

### Introduction

Exalate app allows you to synchronize different entity types on ServiceNow. One of them is a Case entity from the Case Management module. You can add sync rules to synchronize the Case. List of fields and entities available for synchronization on ServiceNow.

## Configuration

#### Source Side(ServiceNow)

#### **Outgoing sync**

To send the case data use the code below:

```
if(entityType == "customerCase") {
    replica.summary = customerCase.short_description
    replica.description = customerCase.description
    replica.comments = customerCase.comments
    replica.attachments = customerCase.attachments
    ///other fields supported by the customer case entity
}
```

#### Destination Side(ServiceNow)

You need to map the incoming entities. For example:

• Jira issue of type *Task* to the ServiceNow *Case* 

```
if(replica.issueTypeName == "Support Case") { // if the received issue typeName is Support Case create Case on Serv
iceNow
  if(firstSync) {
      customerCase.correlation_id = replica.key
      customerCase.correlation_display = replica.key
    }
    customerCase.short_description = replica.summary
    customerCase.description = replica.description
    customerCase.comments += replica.addedComments
}
```

To start the synchronization create a trigger for every entity type separately.

Have more questions? Ask the community

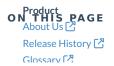

Introduction API Reference

Senfigy (ation

Pricing and Licensing 🛂

Resources

Subscribe for a weekly Exalate hack

Academy 🔼

Blog 🛂

YouTube Channel 🛂

Ebooks 🛂

Still need help?

Join our Community 🔼

Visit our Service Desk

Find a Partner 🔼